# **«Информационная безопасность детей в компьютерных играх»**

ProPowerPoint.Ru

Ломадзе Ильи Темурович, инженер ТСО НОУ школа «Ксения»

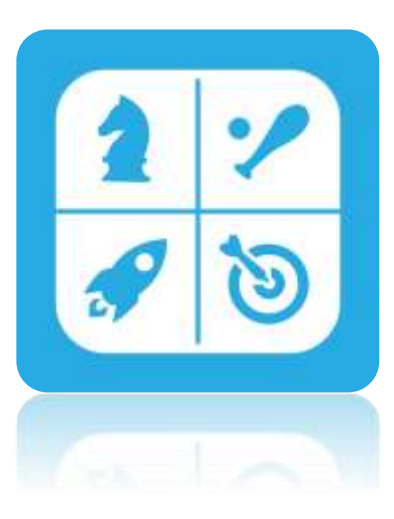

# Компьютерные игры вред или польза?

ProPowerPoint.Ru

## Негативные последствия

- ухудшается зрение,
- появляется сколиоз (искривление позвоночника),
- ранний остеохондроз,
- заболевания сердца и сосудов из-за малой подвижности.
- Также наблюдается повышенная нервная возбудимость, тревожность в реальной обстановке, частые депрессии.

## Положительное влияние

- Игры типа аркады развивают логику, внимание, тренируют память, учат работать быстро и реагировать на изменение условий. Они воспитывают волю и терпение.
- Игры типа стратегий учат планировать и анализировать свои действия.
- 3D-приключение тренирует волевые качества: стремление к выживанию, соперничеству и победе в играх с супер героями.
- Новые игры, которые разрабатываются сейчас, будут развивать у ребёнка нравственные качества: способность к состраданию, желание заботиться о ближнем, любовь к людям.
- Существует много игровых программ позволяющих в игре учиться русскому языку, математике, рисованию, иностранным языкам.
- Компьютерная игра, правильно выбранная, может помочь ребёнку выйти из стрессовой ситуации.

# Возрастные рейтинги

- При выборе игры детям необходимо руководствоваться возрастным рейтингом.
- Указывается на коробке с игрой или в интернет магазине перед покупкой

Подходит для лиц от 3 лет и старше. Игра может содержать очень условное насилие в комическом подтексте (по типу «Ну, погоди!», «Том и Джерри») без нанесения вреда мультипликационным персонажам. Отсутствуют резкие звуки, грубая лексика, скабрезные выражения и прочие элементы, способные негативно повлиять на детскую психику. К ним относятся развлекательные игры

Совершенно безобидные игры, но, как правило, чуть более сложные в освоении. Это может быть спортивный симулятор футбола или гоночная аркада. Допускается некоторая графическая схожесть с реальностью. В данный класс игр могут играть лица от 7

ProPowerPoint

выраженное графически насилие по отношению к фантастическим героям (как правило, не схожим с человеком) или неграфическое (без визуализации крови и ранений) — к людям или узнаваемым животным. Допускаются лёгкие ругательства несексуального характера.

• Допускается так или иначе

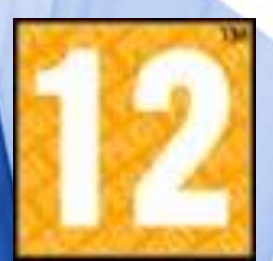

ProPowerPoint.

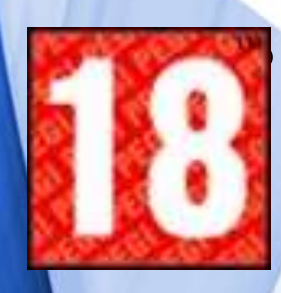

• Данный класс подходит для совершеннолетних. Может содержать подробные сцены насилия, сцены сексуального характера (иногда с возможностью управления), злоупотребление наркотиками, алкоголизм, азартные игры и нецензурную лексику

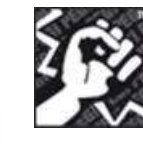

### **Насилие**

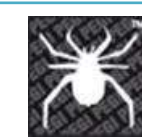

### **Страх**

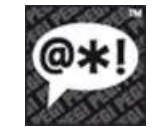

### **Сквернословие**

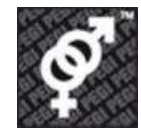

### **Секс**

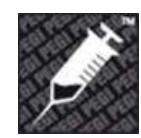

### **Наркотики**

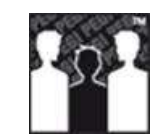

### **Дискриминация**

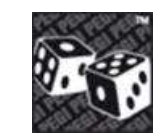

### **Азартные игры**

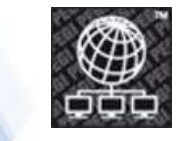

**Онлайн игры**

# Сайт [pegi.info](http://www.pegi.info/en/index/id/509)

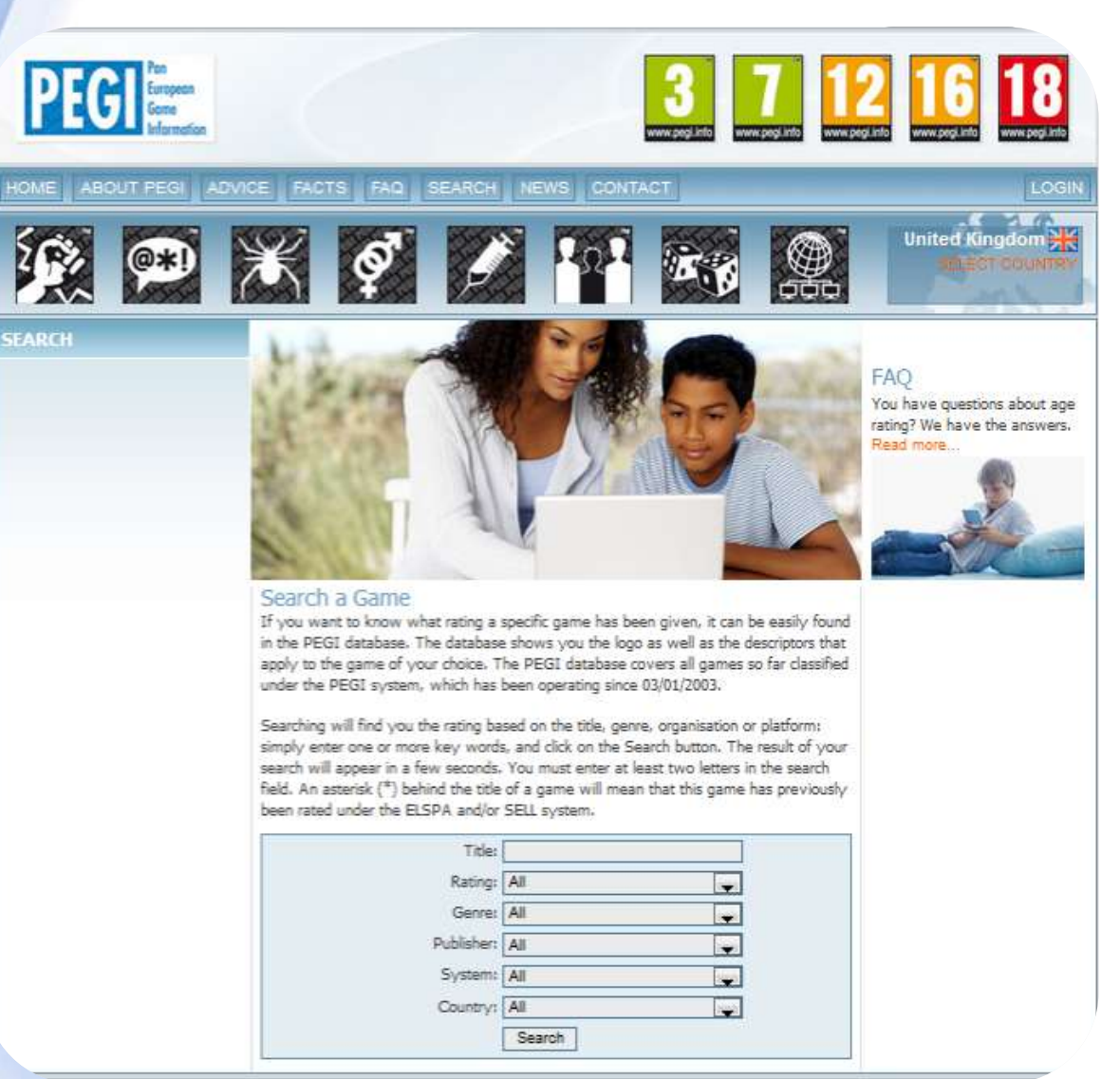

# Особое внимание: Онлайн игры

### • Игровая социальная сеть

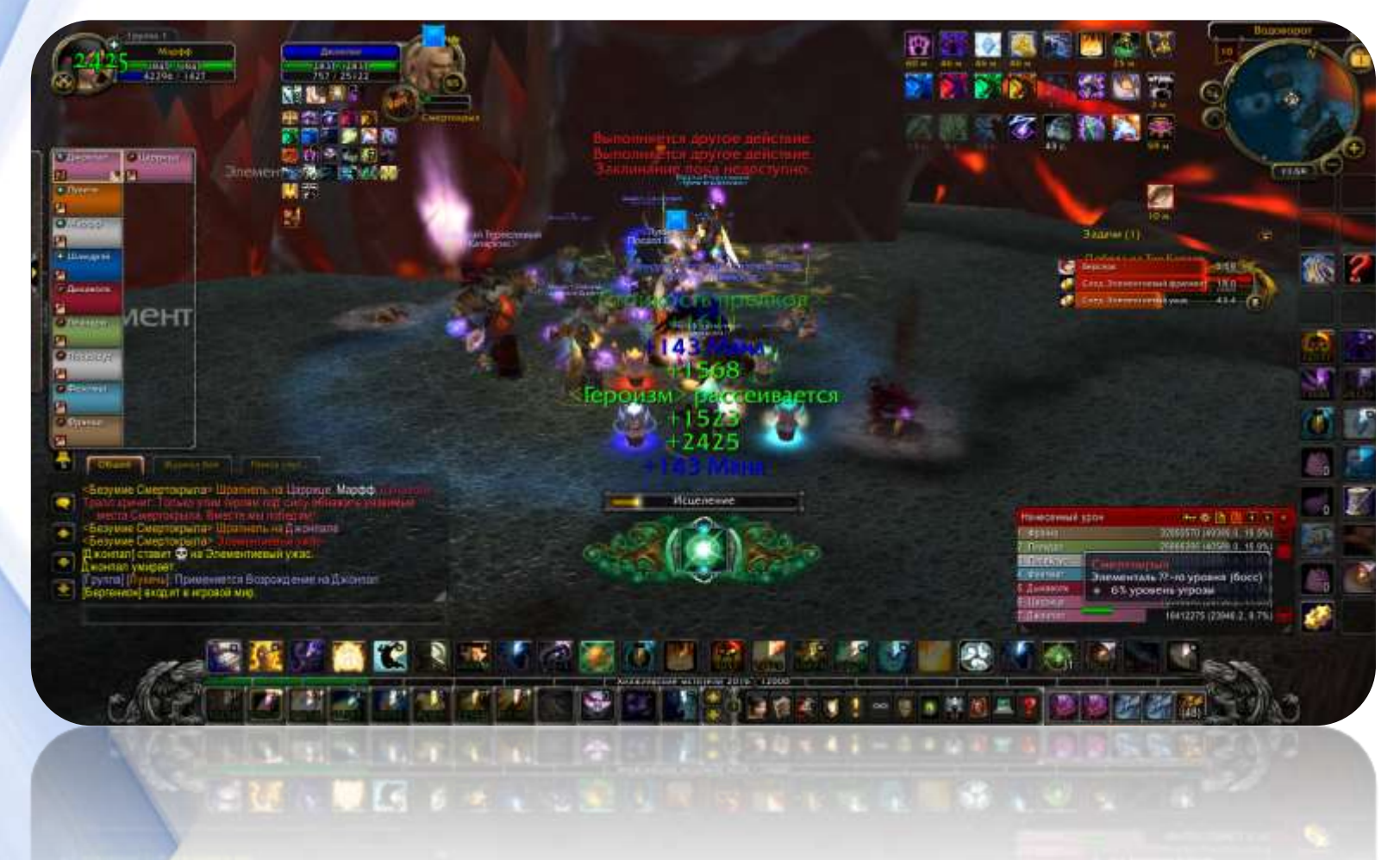

# Особое внимание: Бесплатные игры с денежным вложением • Вытягивание денег

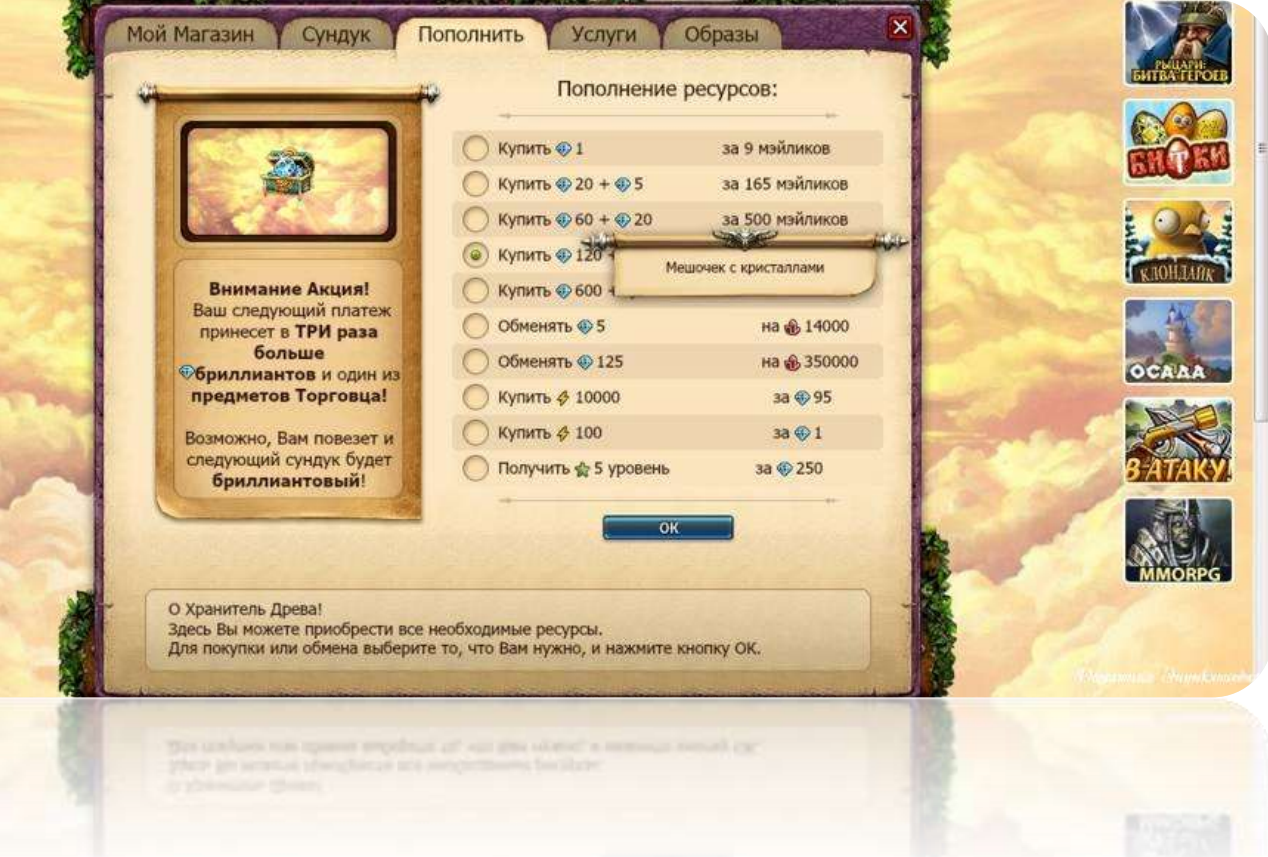

# Технические инструменты контроля

- Фильтр интернет сайтов
	- –Локальный фильтр
	- –Дополнительный фильтр провайдера
- Программы родительского контроля

# Фильтр сайтов

### • <http://www.icensor.ru/>

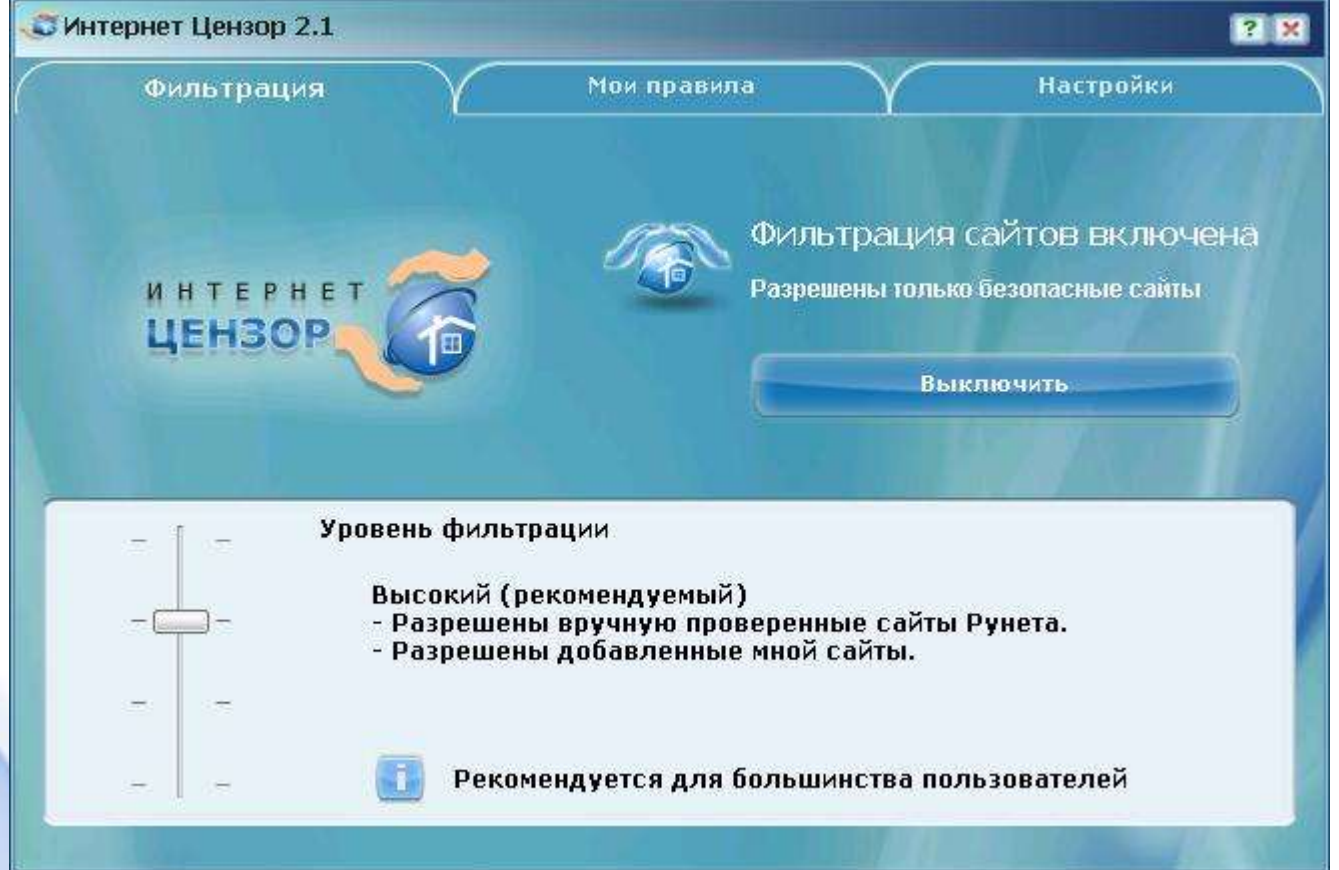

ProPowerPoint.Ru

## Родительский контроль в ОС Windows 7

• При помощи родительского контроля можно регулировать использование компьютера детьми. Например, можно назначить интервалы времени, в течение которых дети могут пользоваться компьютером, а также определить, какими играми и программами они могут пользоваться.

Включение родительского контроля для учетной записи обычного пользователя

- Нужны права администратора
- Применяется к обычной учетной записи пользователя

• Откройте раздел «Родительский контроль». Для этого нажмите кнопку **Пуск** , выберите пункт **Панель управления**, а затем в разделе **Учетные записи пользователей и семейная безопасность** щелкните **Установить родительский контроль для всех пользователей**. Если отображается запрос на ввод пароля администратора или его подтверждения, укажите пароль или предоставьте подтверждение

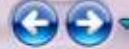

#### (→ → → → Панель управления → Все элементы панели управления → Родительский контроль

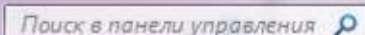

 $-4+$ 

 $\Box$ 

 $\overline{\mathbf{2}}$ 

Панель управления домашняя страница

Системы оценки игр

родительского контроля

Возможности родительского контроля

#### Пользователи

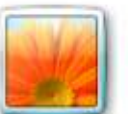

admin Администратор компьютера Защита паролем

Выбор пользователя и настройка параметров

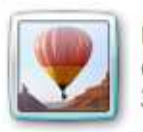

User Обычный доступ - родительский контроль включен Защита паролем

Если нужно установить родительский контроль за пользователем, которого нет в этом списке, создайте для него новую учетную запись пользователя.

Почему для этого нужна учетная запись?

В. Создать новую учетную запись

Дополнительные элементы управления

Если на этом компьютере необходимо использовать такие дополнительные функции, как фильтрация веб-содержимого и отчеты о действиях, необходимо установить дополнительные элементы управления.

Как установить дополнительные элементы управления?

См. также

Учетные записи пользователей

**UQUESO LITERIOR AMERICAN SERVICES** ProPowerPoint.Ru

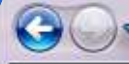

#### « Все элементы панели управления • Родительский контроль • Средства управления пользователем

### $\bullet$   $\bullet$   $\bullet$   $\bullet$  *Поиск в панели управления*  $\bullet$

 $\Box$ 

#### Выбор действий, разрешенных пользователю User

Родительский контроль:

- Включить, используя текущие параметры
- **Выкл.**

Параметры Windows

Ограничения по времени

Ограничение времени работы на компьютере пользователя User

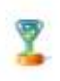

#### Игры

Управление доступом к играм по категории, содержимому и названию

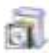

#### Разрешение и блокировка конкретных программ

Разрешение и блокировка всех программ на компьютере

#### Текущие параметры:

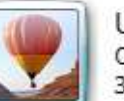

User Обычный доступ Защита паролем

Ограничения по времени: Выкл.

Категории игр:

Ограничения на запуск программ:

Выкл.

Выкл.

OK

 $\Box$ • <sup>•</sup> « Родительский контроль • Средства управления пользователем • Ограничения по времени  $\mathbf{v}$   $\mathbf{t}$ Поиск в панели управления Р Задание времени, в которое User сможет работать на компьютере Выделите курсором время, когда работа за компьютером будет запрещена или разрешена. Час 00 01 02 03 04 05 06 07 08 09 10 11 12 13 14 15 16 17 18 19 20 21 22 23 24 понедельник вторник среда четверг пятница суббота воскресенье Разрешено n Запрещено OK Отмена **OK** OINGHE ProPowerPoint.Ru

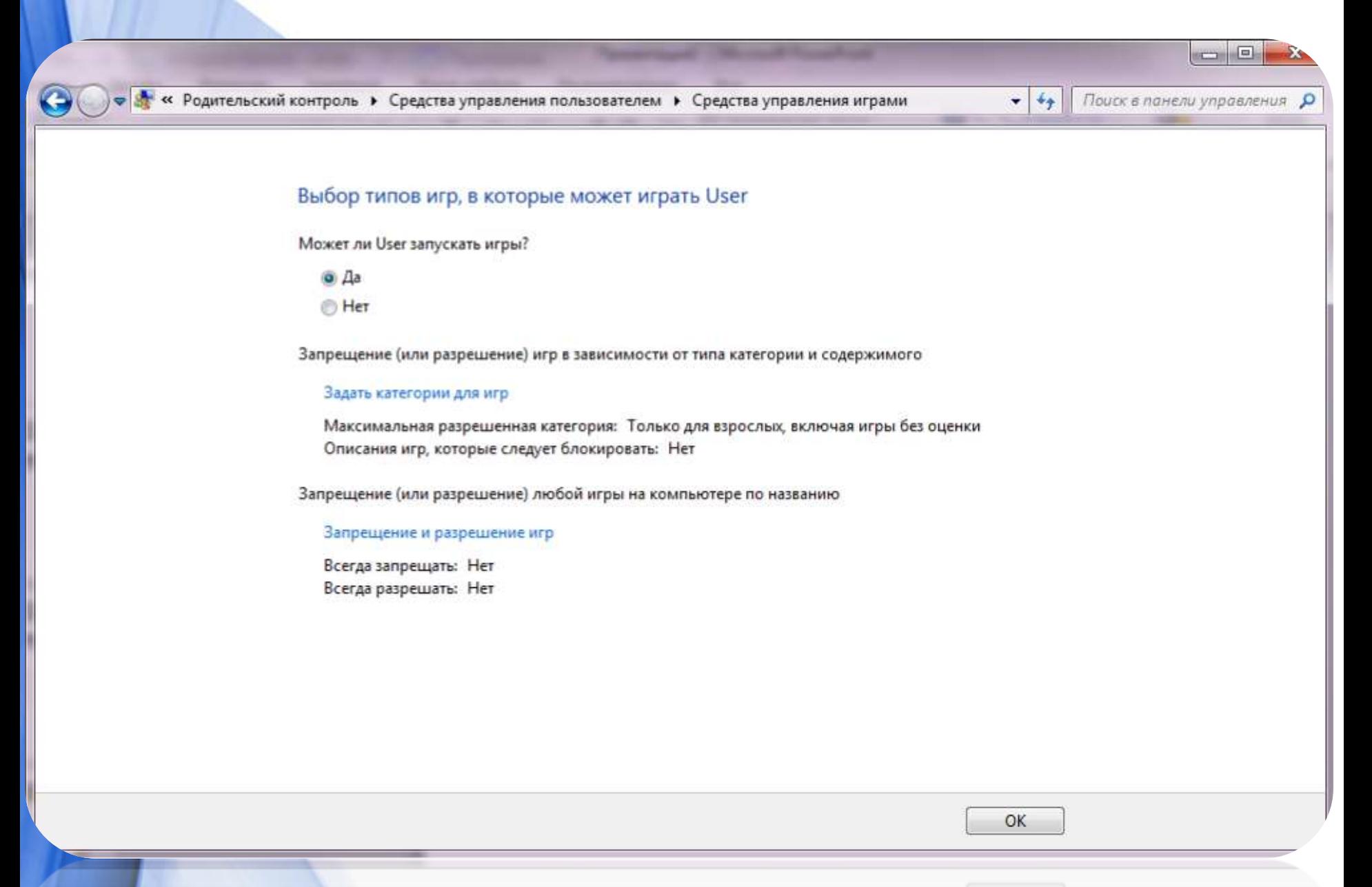

ProPowerPoint.Ru

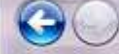

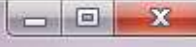

Поиск в панели управления Р

#### Выбор программ, которые может использовать User

- **User может использовать все программы**
- User может работать только с разрешенными программами

#### Выберите программы, которые разрешается использовать:

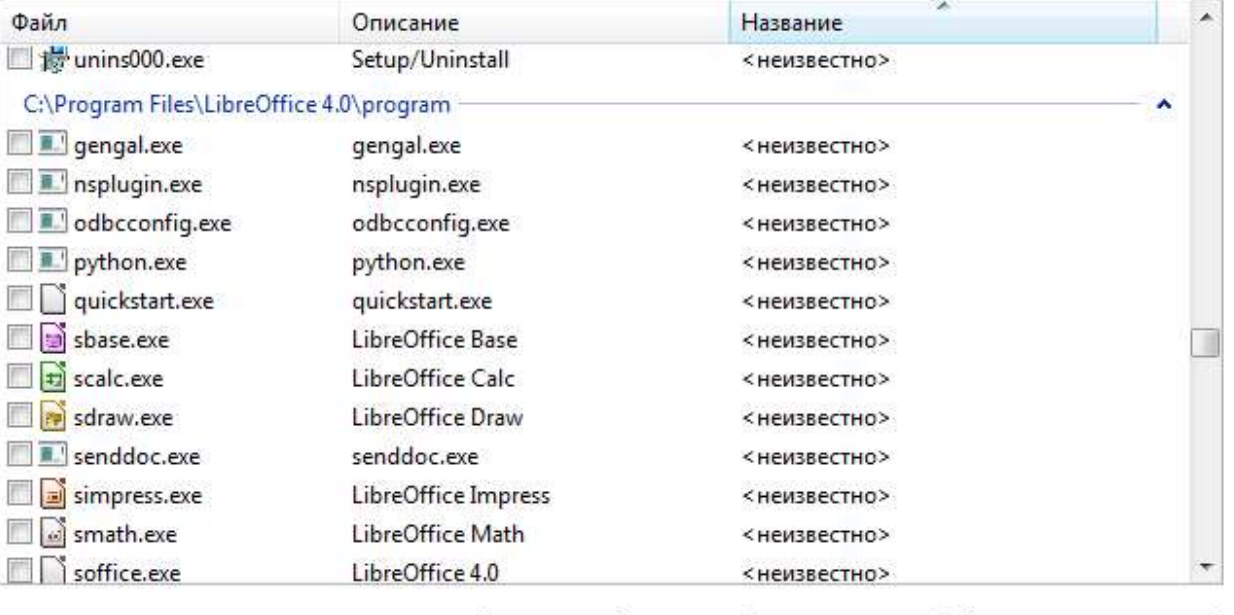

Добавить программу к этому списку:

Обзор...

Отметить все

Снять все флажки

 $-44$ 

OK

Отмена

ProPowerPoint.Ru

# Аналоги в IOS и Android

- **Ограничения в iOS**
- Для того чтобы ограничить какие-либо действия ребёнка (или даже другого взрослого), необходимо зайти в «**Настройки**» — «**Основные**» — «**Ограничения**». Если вы заходите туда первый раз, то ограничения сначала нужно будет включить. При этом потребуется указать пароль, который нужно будет вводить всякий раз впоследствии при заходе в данный раздел настроек.

# Аналоги в IOS и Android

- **Ограничения в Android.**
- В операционной системе андроид нет встроенного родительского контроля, но есть приложение в **GooglePlay** под именем **Parental Control,** скачать данное приложение можно бесплатно

# Спасибо за внимание!

ProPowerPoint.